# **Release Bulletin Mainframe Connect™ DirectConnect™ for z/OS Option 12.6.1 for Windows, Linux, and UNIX**

Document ID: DC72249-01-1261-02

Last revised: June 2006

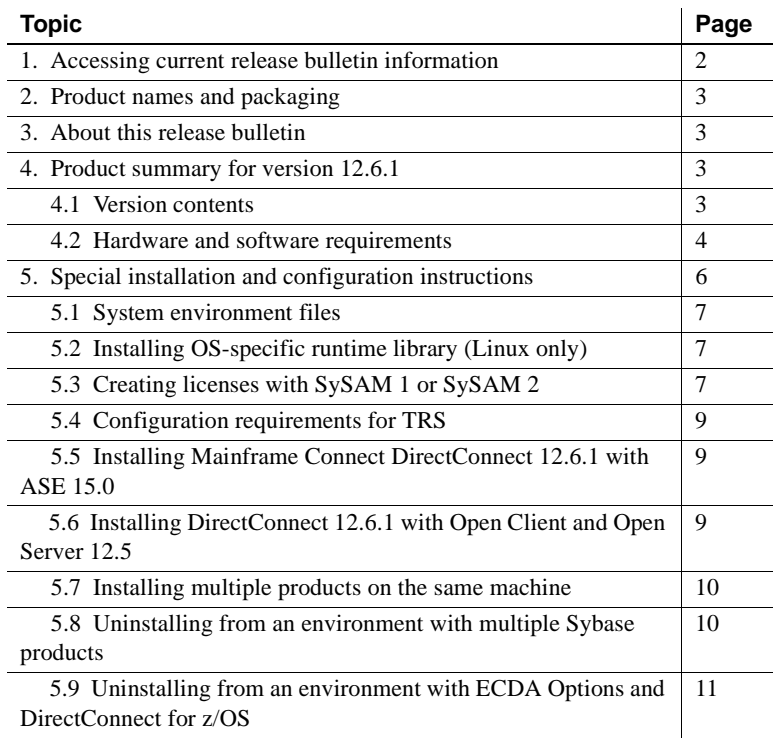

cht 1991-2006 by Sybase, Inc. All rights reserved. Sybase, SYBASE (logo), ADA Workbench, Adaptable Windowing Environment, Adaptive Component Architecture, Adaptive Server, Adaptive Server, Adaptive Server Anywhere, Adaptiv Server Enterprise, Adaptive Server Enterprise Monitor, Adaptive Server Enterprise Republicancy Server, Advandage Database Server, Afaria, Answers Anywhere, Applied Meta, Applied Metacomputing, App. Applied Metacomputing, A voy/DM, Copernicus, CSP, Data Pipeline, Data Workbench, DataArchitect, Database Analyzer, DataExpress, DataServer, DataWindow, DataWindow .NET, DB-Library, dbQueue, Dejima, Dejima Direct, Developers Workbench, DirectComect Anywhere, DirectComect, Distribution Director, Dynamic Mobility Model, e-ADK, E-Anywhere, e-Biz Integrator, E-Whatever, EG Gateway, ECMAP, EGRTP, ePuffillment Accelerator, EII Plus, Electronic Gelman, Emprisse S Archiecture, Enterprise Work Designer, Enterprise Work Modeler, eProcument Accelerator, eremote, Everything Works Better When Everything Works Together, EWA, Extended Assist, Extended Systems, Extended, Systems, Extended, Solutions, ImpacNow, Industry Warebouse Studio, InfoMaker, Information Anywher, Information Expywhere, InformationConnect, Instillely, Intelligent Self-Care, InternetBuilder, iremote, Info. Information, ImpactNow, Internat Chamel, M-Business Network, M-Business Suite, MDI Access Server, MDI Database Gateway, media,splash, Message Anywhere Server, MetaWorks, MehodSet, mFolio, Mirror Activator, ML Query, MobiCS(Ts, Dais, O. Diector, Mac Chamel OmniSQL Toolkit, OneBridge, Open Biz, Open Business Interchange, Open Client, Open ClientConnect, Open Client/Server, Open Client/Server Interfaces, Open Gateway, Open Server, Open ServerConnect, Open Solutions, Optima++, Partnerships that Work, PB-Gen, PC APT Execute, PC DB-Net, PC Net Library, Pharma Anywhere, PhysicalArchitect, Pocket PowerBuilder, PocketBuilder, Power++, Power Through Knowledge, power.stop, PowerAMC, PowerBuider, PowerBuider Foundation Class Library, PowerTipy, PowerDimensions, PowerDynano, PowerBy the New Economy, PowerScript, PowerSiecket, PowerSoft, PowerSinge, PowerSing, PowerTipy, Power Pyton Polis Repressional Po Beans, Remote Ware, RepConnector, Report Workbench, Report-Execute, Replication Agent, Replication Driver, Replication Server, Replication Server Manager, Replication Toolkit, Resource Manager, RFID Anywhere, RW-Display-Lib, RW-Library, SAFE, SAFE/PRO, Sales Anywhere, Search Anywhere, SDF, Search Anywhere, Secure SQL Server, Secure SQL Toolset, Security Guardian, ShareSpool, ShareLink, SKILS, smart.partners, smart.parts, smart.script, SOA Anywhere Trademark,SQL Advantage, SQL Anychere, SQL Anywhere Studio, SQL Code Checker, SQL Debug, SQL Edit (TPU, SQL EVerywhere, SQL Modeler, SQL Rower Manager, SQL Toolset, SQL Server Manager, SQL Toolset, SQL Toolset Sybase Client/Server Interfaces, Sybase Development Framework, Sybase Financial Server, Sybase Gateways, Sybase IQ, Sybase Learning Connection, Sybase MPP, Sybase SQL Desktop, Sybase SQL Lifecycle, Sybase SQL Workgroup, Sybase Synergy Program, Sybase Virtual Server Architecture, Sybase User Workbench, Sybaee, Syber Thancial, SyberAssist, SybPlex, SybMD, SyBooks, System 10, System 11, System XI (logo), SystemTooks, Tabular<br>Data Stre WarehouseArchitect, Warehouse Control Center, Warehouse Studio, Warehouse WORKS, Watcom, Watcom SQL, Watcom SQL, Server, Web Deployment Kit, Web.PB, Web.SQL, WebSights, WebViewer, WorkGroup SQL Server, XA-Library, XA-Server, XcelleNet, XP Server, XTNDAccess and XTNDConnect are trademarks of Sybase, Inc. or its subsidiaries. 01/06

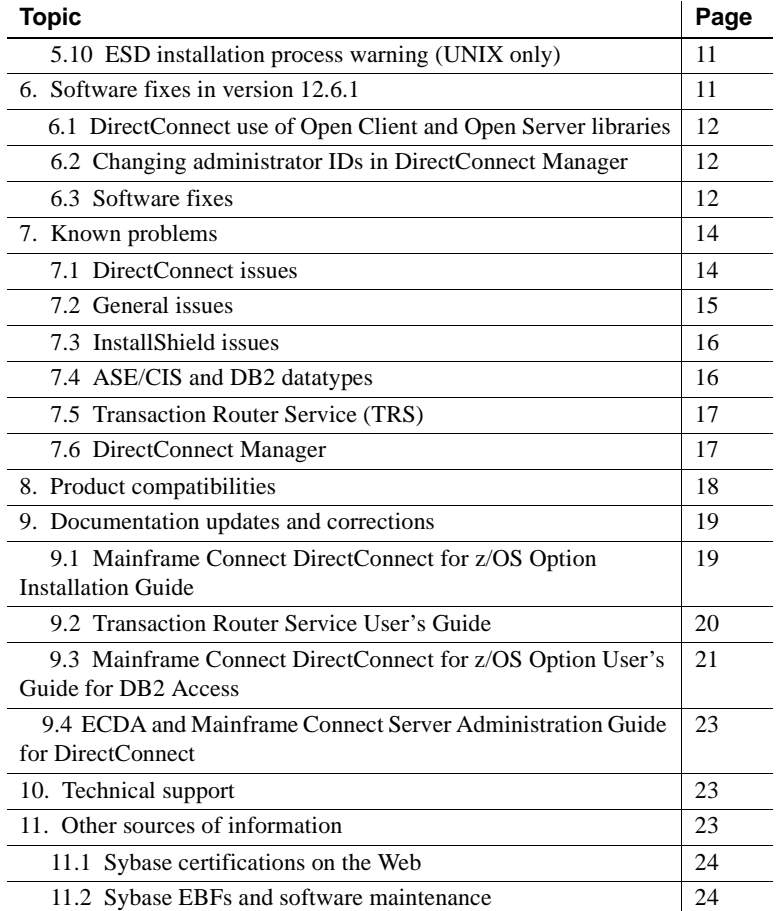

# <span id="page-1-0"></span>**1. Accessing current release bulletin information**

A more recent version of this release bulletin may be available on the Web. To check for critical product or document information added after the product release, use the Sybase® Product Manuals Web site.

#### ❖ **Accessing release bulletins at the Sybase Product Manuals Web site**

- 1 Go to Product Manuals at http://www.sybase.com/support/manuals/.
- 2 Select a product and language, and click Go.
- 3 Select a product version from the Document Set list.
- 4 Select the Release Bulletins link.
- 5 From the list of individual documents, select the link to the release bulletin for your platform. You can either download the PDF version or browse the document online.

# <span id="page-2-0"></span>**2. Product names and packaging**

Starting with version 12.5, DirectConnect™ products are no longer sold separately. The products are now sold under the names Enterprise Connect™ Data Access Options and Mainframe Connect™, as follows:

*Table 1: Individual DirectConnect product packaging*

| Individual product name | Packaged as                                                                                                |
|-------------------------|----------------------------------------------------------------------------------------------------|
| DirectConnect for z/OS  | Mainframe Connect DirectConnect for z/OS                                                                   |
| DirectConnect Manager   | Part of Enterprise Connect Data Access (ECDA)<br>Options and Mainframe Connect DirectConnect<br>for $z/OS$ |

# <span id="page-2-1"></span>**3. About this release bulletin**

This release bulletin contains fixes, enhancements, and known issues for DirectConnect z/OS version 12.6.1.

# <span id="page-2-2"></span>**4. Product summary for version 12.6.1**

DirectConnect for z/OS is available as part of the Mainframe Connect Integrated Product Set (IPS), which consists of products that provide access and integration to mainframe data. For more information, see the *Overview Guide* for the Mainframe Connect IPS.

## <span id="page-2-3"></span> **4.1 Version contents**

DirectConnect version 12.6.1 includes the following:

- Program CD-ROMs
- Installation documentation on hard copy and all product documentation on CD-ROM
- This release bulletin provided in hard copy

In addition to the hard copy and CD versions of documentation, you can access online versions of the entire documentation set at //sybooks.sybase.com.

The following table shows the contents and product ID numbers for DirectConnect 12.6.1:

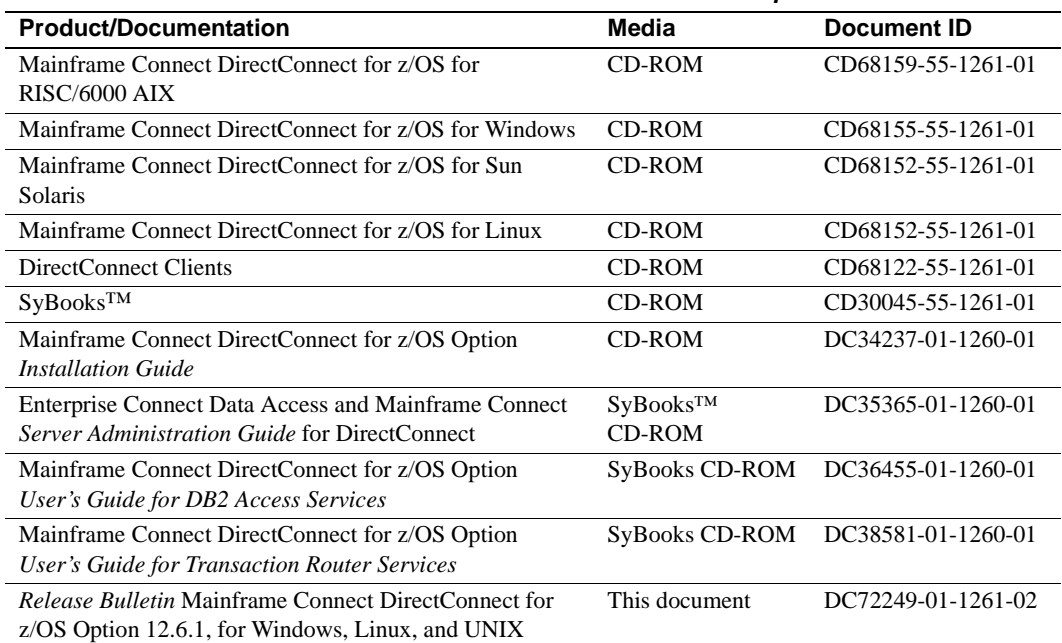

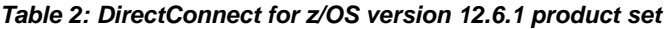

## <span id="page-3-0"></span> **4.2 Hardware and software requirements**

Following is a complete list of updated hardware and software requirements for DirectConnect for z/OS version 12.6.1.

#### **4.2.1 System requirements for UNIX platforms**

The following table shows the minimum system requirements for the UNIX-based platforms of Linux, RISC System/6000 AIX, and Sun Solaris:

| <b>Item</b> | HP 9000/800     | Linux             | <b>RISC/6000 AIX</b>        | <b>Sun Solaris</b>               |
|-------------|-----------------|-------------------|-----------------------------|----------------------------------|
| CPU         | An HP 9000/800. | Intel-compatible. | An IBM RISC<br>System/6000. | A Sun Solaris<br>(SPARC) system. |

*Table 3: System requirements for UNIX platforms*

RAM Minimum of 300MB to run HP-UX and any DirectConnect for z/OS products.

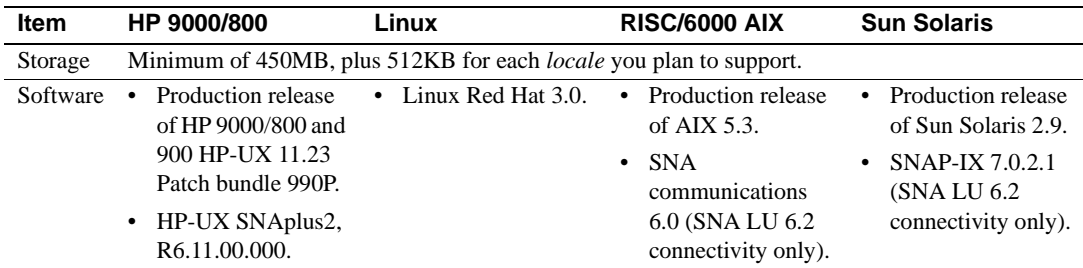

### **4.2.2 System requirements for Microsoft Windows 2000 and Windows 2003**

To use DirectConnect for z/OS on Windows 2000 and Windows 2003 platforms, you must have the minimum system requirements described in the following table.

| <b>Item</b> | <b>Requirements</b>                                                                                                    |
|-------------|----------------------------------------------------------------------------------------------------|
| <b>CPU</b>  | Sybase recommends an Intel-compatible processor with a minimum of<br>500 megahertz.                                                                                                  |
| <b>RAM</b>  | 512MB of RAM to run Windows 2000 and Windows 2003 for<br>$Direct Connect for z/OS.$                                                                                                  |
| Storage     | A minimum of 300MB, plus at least 500KB for each <i>locale</i> you plan<br>to support.                                                                                               |
| Software    | Microsoft Windows 2000 or Windows 2003.                                                                                                    |
|             | Microsoft Data Access Component (MDAC) version 2.8 or later.<br>٠<br>This is required for the DirectConnect server machine and the<br>machine running Adaptive Server <sup>®</sup> . |

*Table 4: System requirements for Windows*

### **4.2.3 System requirements for DirectConnect Manager**

Following are minimum system requirements for DirectConnect Manager.

The following table shows the minimum system requirements for UNIX-based platforms.

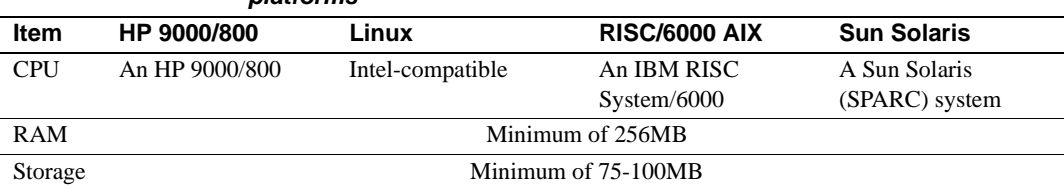

#### *Table 5: DirectConnect Manager requirements for Linux and UNIX platforms*

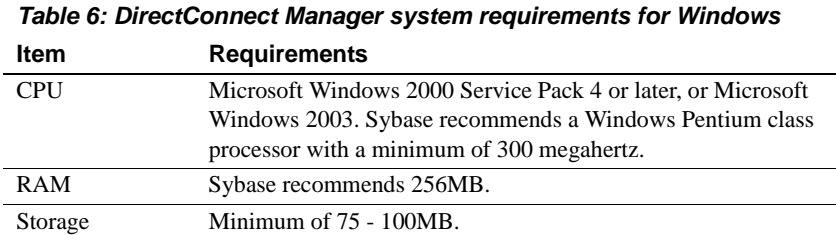

The following table shows the minimum requirements for Windows.

**Note** A Java Virtual Machine (JVM) is provided with the DirectConnect Manager installation program as a Java Runtime Environment (JRE) executable.

# <span id="page-5-0"></span>**5. Special installation and configuration instructions**

The following special installation instructions replace existing documented instructions, or are new installation instructions that were created after the release of DirectConnect version 12.6:

- System environment files
- • [Installing OS-specific runtime library \(Linux only\)](#page-6-2)
- • [Creating licenses with SySAM 1 or SySAM 2](#page-6-1)
- • [Configuration requirements for TRS](#page-8-0)
- • [Installing Mainframe Connect DirectConnect 12.6.1 with ASE 15.0](#page-8-1)
- • [Installing DirectConnect 12.6.1 with Open Client and Open Server 12.5](#page-8-2)
- • [Installing multiple products on the same machine](#page-9-0)
- • [Uninstalling from an environment with multiple Sybase products](#page-9-1)
- • [Uninstalling from an environment with ECDA Options and](#page-10-0)  [DirectConnect for z/OS](#page-10-0)
- • [ESD installation process warning \(UNIX only\)](#page-10-2)

**Warning!** Do not install DirectConnect version 12.6.1 into an existing directory containing Sybase products from previous releases.

## <span id="page-6-0"></span> **5.1 System environment files**

For 12.6 and later versions, to allow multiple DirectConnect installations on the same machine, Sybase provides the following environment files:

- For UNIX<sup>.</sup>
	- *\$SYBASE/DC-12\_6/DC\_SYBASE.csh*
	- *\$SYBASE/DC-12\_6/DC\_SYBASE.sh*
- For Windows:
	- *%SYBASE%\DC-12\_6\DC\_SYBASE.bat*

**Note** The *\$SYBASE/SYBASE.csh* and *\$SYBASE/SYBASE.sh* environment files (for UNIX) and the *%SYBASE\SYBASE.bat* environment files (for Windows) are no longer used.

## <span id="page-6-2"></span> **5.2 Installing OS-specific runtime library (Linux only)**

(CR426135) On the Linux platform, DirectConnect is built as a 32-bit application. To run DirectConnect on a 64-bit machine, you must install the OS-specific, 32-bit runtime C++ library in */usr/lib*. The runtime C++ library required is *libstdc++.so*.

If the runtime library is not found by the runtime linker, DirectConnect fails to start, and an error message occurs similar to the following:

```
/usr/lib/dld.sl: Can't open shared library: /opt
/hp-gcc/3.3.6/ilp32/lib/libstdc++.sl.5 
/usr/lib/dld.sl: No such file or directory
```
## <span id="page-6-1"></span> **5.3 Creating licenses with SySAM 1 or SySAM 2**

To enter licenses for the DirectConnect z/OS product using Sybase Security Access Module (SySAM)—either SySAM 1 or SySAM 2— you must create a SySAM license file.

#### ❖ **To create a SYSAM license file**

- 1 Go to the following directory:
	- For Windows, *%SYBASE%\DC-12\_6\install\sysam\_utils* directory, or for Oracle, go to the *%SYBASE%\DCO-12\_6\install\sysam\_utils* directory.
- For UNIX, *\$SYBASE/DC-12\_6/install/sysam\_utils* directory, or for Oracle, go to the *\$SYBASE/DCO-12\_6/install/sysam\_utils* directory.
- 2 Run the *dc\_lmgr* script.
- 3 Enter your license numbers and click OK.

A license file is created based on one of the following conditions:

- If a *SYSAM-1\_0* directory exists in the installation parent directory, a *license.dat* file is created and updated in the following directory:
	- For Windows, *%SYBASE%\SYSAM-1\_0\licenses*
	- For UNIX, *\$SYBASE/SYSAM-1\_0/licenses*
- If a *SYSAM-2\_0* directory exists in the install parent directory, a *SYBASE DC license.lic* file is created and updated in the following directory:
	- For Windows, *%SYBASE%\SYSAM-2\_0\licenses*
	- For UNIX, *\$SYBASE/SYSAM-2\_0/licenses*
- If both *SYSAM-1\_0* and *SYSAM-2\_0* directories exist in the parent directory, only the *SYSAM-2\_0* file is created or updated.

Following are the locations for the *lmutil* scripts:

- For UNIX:
	- For SySAM 1.0

\$SYBASE/SYSAM-1\_0/bin

• For SySAM 2.0

\$SYBASE/SYSAM-2\_0/bin

- For Windows:
	- For SySAM 1.0

%SYBASE%\SYSAM-1\_0\bin

• For SySAM 2.0

%SYBASE%\SYSAM-2\_0\bin

## <span id="page-8-0"></span> **5.4 Configuration requirements for TRS**

Transaction Router Service (TRS) requires a separate TRS Service Library installation for each unique TRS configuration set. For detailed configuration instructions, see the DirectConnect *Transaction Router Service User's Guide* and the trscopy program.

## <span id="page-8-1"></span> **5.5 Installing Mainframe Connect DirectConnect 12.6.1 with ASE 15.0**

When you install DirectConnect 12.6.1 and Adaptive Server Enterprise (ASE) 15.0, Sybase strongly recommends that you install the Mainframe Connect DirectConnect for z/OS Option 12.6.1 (including DirectConnect Manager) in its own product directory.

ASE 15.0 includes new major versions of ASE and many of the supporting components. All other current Sybase products (for example, Replication Server<sup>®</sup> 12.6 or Enterprise Connect<sup>™</sup> Data Access 12.6.1) contain earlier versions of those same components. Installing ASE 15.0 into the same directory with existing products should not impact the existing products. However, installing other products *after* ASE 15.0 may result in one or more products not working correctly. Sybase recommends that you install ASE 15.0 into its own directory, if possible. Where this is not practical (for example, on Windows) and when other products must be installed into the same directory, ASE 15.0 should be installed last.

## <span id="page-8-2"></span> **5.6 Installing DirectConnect 12.6.1 with Open Client and Open Server 12.5**

If you are installing DirectConnect 12.6.1 into a directory that already has Open Client™ and Open Server™ 12.5 or earlier, you must do one of the following:

• Uninstall Open Client and Open Server before installing DirectConnect 12.6.1,

or

Install DirectConnect into a different directory than the directory that contains Open Client and Open Server 12.5.

## <span id="page-9-0"></span> **5.7 Installing multiple products on the same machine**

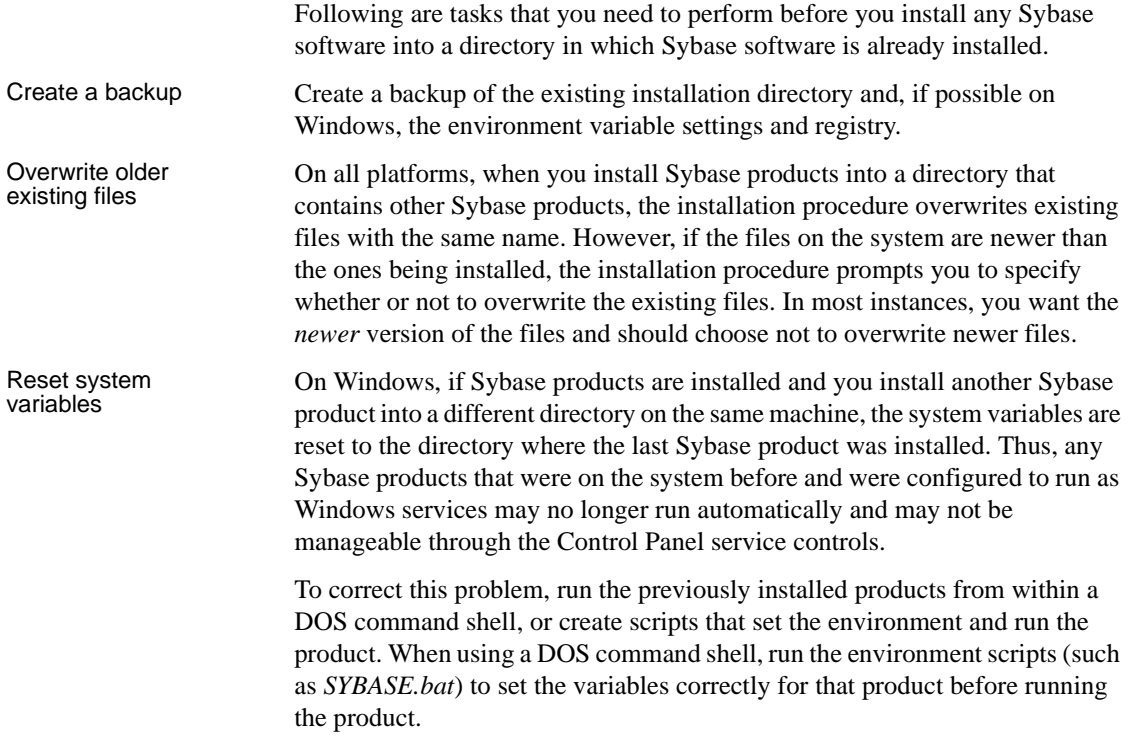

## <span id="page-9-1"></span> **5.8 Uninstalling from an environment with multiple Sybase products**

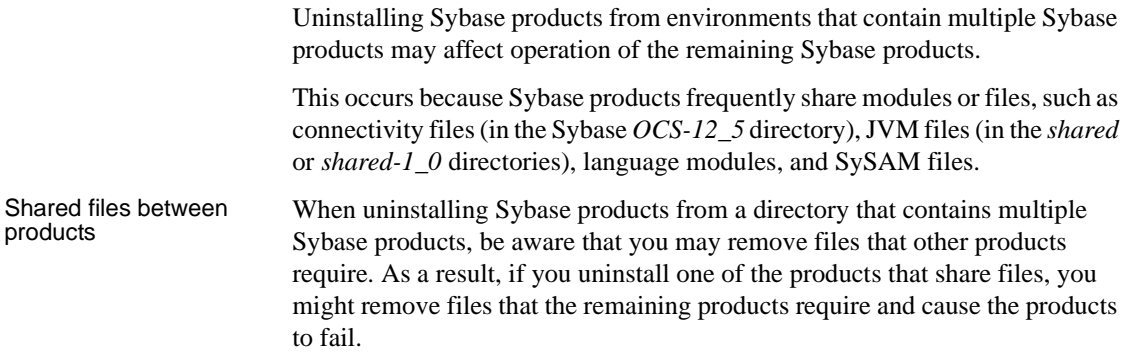

Change to variable

Change to variable On Windows, removing Sybase products may result in changes to the system<br>settings variable settings which may also impact the operation of the remaining variable settings, which may also impact the operation of the remaining products or services.

## <span id="page-10-0"></span> **5.9 Uninstalling from an environment with ECDA Options and DirectConnect for z/OS**

To uninstall when an Enterprise Connect Data Access Option and a DirectConnect for z/OS are installed, you must uninstall the products in reverse order of how they were installed. This is due to a problem with the uninstall procedure.

**Note** Following an uninstall, you may need to manually delete files that may not have been removed.

## <span id="page-10-2"></span> **5.10 ESD installation process warning (UNIX only)**

When installing a DirectConnect ESD, only the *standard-named* service libraries are upgraded; therefore, you must check to see if there are any custom-named service libraries in the *\$SYBASE/\$SYBASE\_ECON/svclib* directory. If there are, you must do the following:

• Run trscopy again,

or

• Copy the *standard library* file to the *custom library* files.

# <span id="page-10-1"></span>**6. Software fixes in version 12.6.1**

The following sections provide fixes for version 12.6.1.

## <span id="page-11-0"></span> **6.1 DirectConnect use of Open Client and Open Server libraries**

DirectConnect 12.6 and later has changed how it uses the Open Client and Open Server libraries. Although DirectConnect will continue to install the Open Client and Open Server libraries in the Sybase root directory (*SYBASE/OCS-12\_5*), it will not use these libraries. Instead, it installs a copy of these libraries in the DirectConnect *\$SYBASE/DC\_12\_6/lib* (UNIX) directory or the *%SYBASE%\DC\_12-6/bin* (Windows) directory, which allows DirectConnect to isolate these libraries from Open Client and Open Server updates and from other Sybase products. This ensures that the DirectConnect libraries are the same version as the libraries used for certification. The DirectConnect ESD installation process updates these libraries.

## <span id="page-11-1"></span> **6.2 Changing administrator IDs in DirectConnect Manager**

(CR390680 & CR 390830) The ability for you to add, delete, and alter administrator user IDs to DirectConnect from DirectConnect Manager has been added to DirectConnect Manager 12.6.1.

Sybase recommends that for directed DirectConnect servers, the administrator user IDs and passwords must be consistent between the Director and its directed DirectConnect servers. If not consistent, the login information must be entered repeatedly for each server as they access it. Although this is feasible and works well, it may become cumbersome and reduce the value of using the DCDirector. If you choose to use different UID/PWD combinations across servers, you can save this information on your local machine by selecting the Permanent Connection option on the login dialog box. This may reduce the impact of using different UID/PWD combinations somewhat, but it reduces security.

**Note** If DirectConnect Manager 12.6.1 is used with pre-12.6.1 DirectConnect servers, the ability to alter an administrator properties has been disabled. To alter the properties of the administrator in a pre-12.6.1 DirectConnect server, you must drop and re-enter the administrator user ID with the proper property values.

### <span id="page-11-2"></span> **6.3 Software fixes**

The following sections describe the software fixes in version 12.6.1.

#### **6.3.1 Revised DirectConnect scripts**

The DirectConnect scripts (*DCStart*, *AddServer*, *DCDirector*, *DC\_SYBASE*) that are generated during installation have been simplified and improved. The scripts no longer rely on global shell environment variables; instead, they set environment variables based on the installation-generated file, *DC\_SYBASE*.

 **Warning!** DirectConnect scripts use the *DC\_SYBASE* script and not the *SYBASE* script.

The scripts and installation program have been changed to prevent environment variable overruns or truncation (CR 325317). Sybase strongly recommends that you use the scripts for DirectConnect operations to ensure a proper operating environment.

The DirectConnect installation program no longer sets global environment variables, and requires the use of supplied DirectConnect scripts for starting DirectConnect and DCDirector. To avoid common environmental setup problems, Sybase strongly recommends using DirectConnect scripts.

#### **6.3.2 Known issues fixed for 12.6.1**

The following table lists the known problems that were fixed for DirectConnect version 12.6.1. Each issue has a description, resolution, and the associated Quality Tracking System (QTS) number.

| <b>Description</b>                                                                                                    | <b>Resolution</b>                                                                            | QTS#   |
|----------------------------------------------------------------------------------------------------|----------------------------------------------------------------------------------------------|--------|
| The trscopy utility failed on Windows 2003.                                                                                                    | The trscopy utility was rewritten to<br>support Windows 2003.                                | 422693 |
| Request to add tracing where the hex data stream<br>from CICS to DirectConnect TRS or<br>DirectConnect for DB2 was written out to a trace<br>file with a timestamp showing milliseconds. | Tracing was enhanced to display<br>milliseconds.                                             | 405792 |
| The LU62 service crashed when an attention<br>missed the end of a result set.                                                                                                    | This problem has been fixed.                                                                 | 405787 |
| Installation issues existed on creating soft links<br>for SNA Stub for non-SNA box.                                                                                                    | This problem has been fixed.                                                                 | 394681 |
| System crashes resulted when the client<br>application timed out and ASE/CIS requested a<br>transaction count.                                                                           | The null client connection is now<br>checked, and connection to the target is<br>terminated. | 391101 |

*Table 7: Description of software fixes*

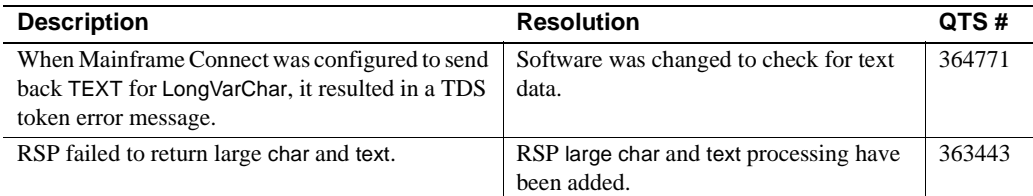

# <span id="page-13-0"></span>**7. Known problems**

**Note** For the most current information regarding the status of the known issues, refer to the latest *ESD README* file.

This section contains known issues for this release:

- • [DirectConnect issues](#page-13-1)
- • [General issues](#page-14-0)
- • [InstallShield issues](#page-15-0)
- • [ASE/CIS and DB2 datatypes](#page-15-1)
- • [DirectConnect Manager](#page-16-0)

## <span id="page-13-1"></span> **7.1 DirectConnect issues**

The following table lists outstanding issues that apply to DirectConnect products. Each issue identifies the platform, a workaround (if available), and the QTS assigned to it.

Known issues for specific DirectConnect products are described in the table and in the following sections.

| <b>Platform</b>     | <b>Description</b>                                                                                                    | Workaround                                                                             | QTS#   |
|---------------------|----------------------------------------------------------------------------------------------------|----------------------------------------------------------------------------------------|--------|
| UNIX and<br>Windows | This issue will only occur with new installations of<br>the DB2 access service. The sp_server_info,<br>sp_sproc_columns, sp_stored_procedures, and<br>sp_help_server all use the "SYSMDI" owner name<br>in their queries instead of "SYBASE". The install<br>cspdb2.sql script, which creates the tables used in<br>the catalog stored procedures, creates them under<br>the SYBASE owner. These catalog stored<br>procedures will fail. | Modify the <i>cspdb2.sql</i><br>script to create the tables<br>under the SYSMDI owner. | 429303 |
|                     | When SendWarningMessages is enabled and a<br>warning is encountered during CSP processing, no<br>warning message is returned.                                                                                                    | Turn off<br>SendWarningMessages.                                                       | 165710 |
|                     | Stored procedures cannot be executed as dynamic<br>events.                                                                                                    | Execute stored procedures<br>as language events.                                       | 142708 |

*Table 8: Known issues for DirectConnect for z/OS*

## <span id="page-14-0"></span> **7.2 General issues**

Following are issues that are not covered by any QTS.

### **7.2.1 Editing sql.ini with a word processing program (Windows only)**

If you edit the *sql.ini* file with a word processing program, such as Microsoft Word, extra non-printable characters can be added to the end of text in the *sql.ini* file. As a result, Sybase Open Server-based applications might not recognize server names as defined in the *sql.ini* file.

To modify the *sql.ini* file, use dsedit, which Sybase provides with your Open Client and Open Server installation.

#### **7.2.2 Service name redirection default value required**

The default *server.cfg* file does not give *snrf.tbl* as the default value. For a workaround, if you are using the default *snrf.tbl*, enter the following in the *server.cfg* file under the section called Client Interaction:

ServiceRedirectionFile=snrf.tbl

#### **7.2.3 Unmapped error messages**

When unmapped error messages from the host have no corresponding message text in DirectConnect, the following client message is displayed:

Msg 31261, Internal error: Unable to map message description for [<msg\_id>]

#### **7.2.4 Admin Service user.pwd file**

The Admin Service of DirectConnect 12.6.1 has been changed from previous versions to read and write encrypted passwords to the *user.pwd* file. Previous *user.pwd* files are not supported with DirectConnect 12.6.1 and will result in administrator login failures. Administrator IDs and passwords from previous installations must be re-entered to the new Admin Service.

### <span id="page-15-0"></span> **7.3 InstallShield issues**

This section contains issues that relate to InstallShield.

#### **7.3.1 InstallShield errors (HP-UX only)**

On HP-UX, there are two types of error messages that occur during installation that can be ignored and have no impact on the InstallShield installation:

- When in GUI mode, the installation procedure displays "gif file not found" messages on the console before the GUI interface is displayed.
- When you create a response file for silent installations the installation procedure displays "Illegal character '8' in encoding name" messages. These error messages have no effect on the functionality of the response file created and on a successful silent installation. Additionally, some of the comments inserted into the response file are not formatted correctly and can also can be ignored.

#### **7.3.2 Uninstall function not removing all DirectConnect files**

On Windows, when you use InstallShield's uninstall function from the Start menu, it does not remove all DirectConnect server files. Be sure to verify the files and manually remove any that remain.

## <span id="page-15-1"></span> **7.4 ASE/CIS and DB2 datatypes**

The following section describes issues that relate to DirectConnect datatypes and ASE datatypes.

#### **7.4.1 DB2** *timestamp* **datatype**

When you create a DB2 table using Adaptive Server Enterprise Component Integration Services (ASE/CIS), do not specify the datatype timestamp; this creates a column that cannot be written to. Instead, specify the ASE/CIS datetime datatype, which creates a DB2 timestamp column on the host.

#### **7.4.2 ASE/CIS** *nchar* **and** *nvarchar* **datatypes**

An error results when you use ASE/CIS to create an nchar or nvarchar column in DB2. However, if you need to use either of these datatypes, do the following:

- 1 Create the tables manually on DB2 with columns of type graphic in place of ASE/CIS nchar columns, and columns of type vargraphic in place of ASE/CIS nvarchar columns.
- 2 Use ASE/CIS with the nchar and nvarchar columns in the corresponding locations to issue the create existing table command to create a table on ASE/CIS that will correspond to the DB2 table.

#### **7.4.3 Quoted\_identifier failure**

An error occurs if a column name is quoted within a SQL statement, such as the following:

*create table dwmdbas.user.mytab ("order" int)*

In sybase mode, this behavior prevents the use of Transact-SQL® reserved keywords as column names.

## <span id="page-16-1"></span> **7.5 Transaction Router Service (TRS)**

(CR428294) Updates to the TRS catalog stored procedures (CSP) scripts will be made separately from release 12.6.1.

Check regularly for updates at http://www.sybase.com/downloads under the Mainframe Connect product family.

## <span id="page-16-0"></span> **7.6 DirectConnect Manager**

The following issues are related to DirectConnect Manager.

### **7.6.1 Cannot create an RPC pointer in a TRS-SNA service**

You cannot create an RPC pointer in a TRS-SNA service using DirectConnect Manager. The workaround is to use the sgw\_addrpc command. This command is described in the Mainframe Connect DirectConnect for z/OS Option *User's Guide for Transaction Router Services* guide, in Chapter 3, "Configuring a TRS," in the section titled "Configuring RPCs."

### **7.6.2 Service library is named incorrectly**

(CR 426685) When trscopy creates a service library name other than trs, only one DirectConnect Manager tab appears, the Transaction Router Service Property tab. This occurs when the *trscopy.sh* shell script is used to copy a trs service.

Workaround: When using *trscopy*, verify that the new service library name starts with "trs."

#### **7.6.3 Incorrect tabs displayed when using trscopy**

(CR 429028) The trstcp service shows connection and connection group tabs instead of region tab. This occurs only if you use *trscopy.sh* shell script to copy a trs service.

### **7.6.4 Unable to administer TRS services (Linux only)**

(CR429640, CR 429538) Because DirectConnect Manager cannot connect directly to a Linux-TRS service, it is unable to administer a Linux-TRS service; However you can manually administer a Linux-TRS service using isql.

# <span id="page-17-0"></span>**8. Product compatibilities**

DirectConnect for z/OS version 12.6.1 is compatible with the following:

- Sybase Open Client 12.5.1 and later
- Adaptive Server 12.5 and later
- Sybase Replication Server® 12.6 and later
- jConnect™ for JDBC™ for 6.0 and later
- DirectConnect Manager 12.6.1

# <span id="page-18-1"></span>**9. Documentation updates and corrections**

This section identifies additions and revisions to DirectConnect version 12.6 documents to reflect revisions for version 12.6.1. The affected document is identified, followed by the chapter and subsection that is being added or revised.

## <span id="page-18-0"></span> **9.1 Mainframe Connect DirectConnect for z/OS Option Installation Guide**

(CR394681) Following are document revisions for Chapter 4 and Chapter 6.

#### **9.1.1 Chapter 4, Installing DirectConnect**

Following are revisions to Chapter 4:

• In the "Installing DirectConnect in GUI mode" section, add the following for Linux in step 3:

For Linux, enter:

./setupLinux

In the "Installing DirectConnect in console mode" section, add the following for Linux in step 3:

For Linux, enter:

./setupLinux -console

- (For AIX only) In the "Installing DirectConnect for z/OS" section, add an additional installation step to the installation procedure for non-SNA environments to identify the need to create two soft links using the threaded library names, *libappc.o* and *libsnau.o*, to the SNA stub *libappc.o.stub*.
- (For AIX only) In the "Setting up and verifying your environment" section, correct the path for AIX from LIB\_PATH to LIBPATH.

#### **9.1.2 Chapter 6, Performing Post-installation Tasks**

Following are revisions to Chapter 6:

• (For AIX only) In the "DirectConnect server fails to start after installation" section, in the fix for error #1, the soft links to the *stub* libraries must be created manually.

• (For Windows only) In the "DirectConnect fails to start after installation" section, replace the fix for error condition information with the following:

Verify that you have SNA (Host Integration Server (HIS)) installed on the Windows machine where Direct Connect is installed:

- If installed:
	- Verify that *%SNARoot%* is one of the system environment variables in: start, settings, control\_panel, system, advanced\_tab, environment\_variables\_button, system\_variables. For example:

 $SNARoot = c:\HIS\system$ 

• Edit the *%SYBASE%\%SYBASE\_ECON%\DC\_SYBASE.bat* file and add the following line at the top of the file:

set SNARoot=c:\HIS\system

- If not installed:
	- Install the *stub* libraries for DirectConnect 12.6.1 on Windows by executing the following:

%SYBASE%\%SYBASE\_ECON%\bin\DCConfig.bat

### <span id="page-19-0"></span> **9.2 Transaction Router Service User's Guide**

(CR429528) Following are revisions to Chapter 2, "Service Library Configuration Properties."

#### **9.2.1 Chapter 2, Creating a TRS**

In the "Sample TRS configuration file" section replace the sample with the following:

```
 [Service Library]
 {Transaction Router Service Property} 
 PEMDest=CICSQA
 RPCInfoFile=d:\newpath\SYBASE\DC-12_0\srvrname\cfg\trslu62.rpc
 LogInfoFile=d:\newpath\SYBASE\DC-12_0\srvrname\log\trslu62.grp
 TDSTraceFile=d:\newpath\SYBASE\DC-12_0\srvrname\log\trslu62.tds
 AccountFile=d:\newpath\SYBASE\DC-12_0\srvrname\log\trslu62.act
 MaxConnections=100
 TraceTRS=short
 Security=no
 DirectPrevent=yes
 Accounting=yes
```

```
 UseDBRPC=no
 TruncateLV=no
 UpperCase=no
 ConnInfoFile=c:\newpath\SYBASE\DC-12_0\srvrname\cfg\trslu62.cid
 ConQTimeout=120
 DeactCon=no
  [ServiceA]
{Transaction Router Service Property}
 EnableAtStartup=yes
```
### **9.2.2 Chapter 2, Creating a TRS**

Add the following parameter:

#### **ReturnParametersOnError**

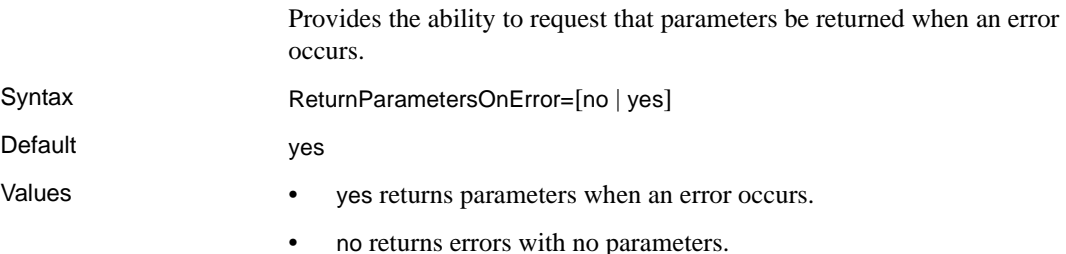

## <span id="page-20-0"></span> **9.3 Mainframe Connect DirectConnect for z/OS Option User's Guide for DB2 Access**

Following are revisions for Chapter 2.

#### **9.3.1 Chapter 2, Creating and Configuring DB2 Access Services**

(CR 426212, CR 426209) In the section titled "Client interaction properties," replace the description of the MaxResultSize and MaxRowsReturned properties with the following:

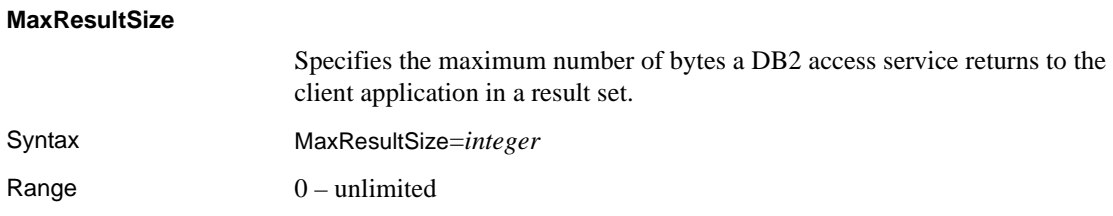

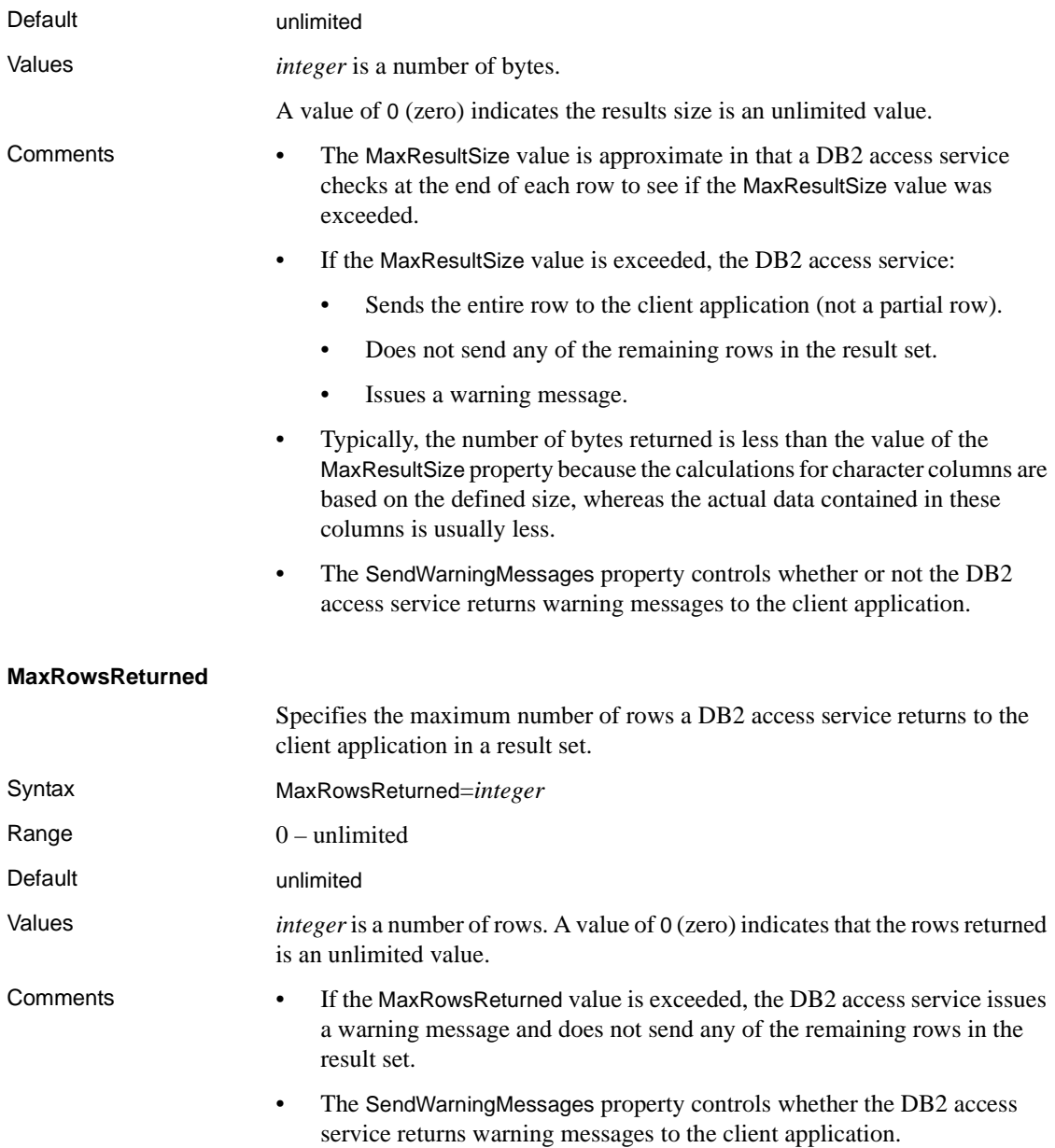

#### **ConnectionProtocol**

The document states that the default is lu62, which is incorrect. For this property there is NO default value.

### <span id="page-22-2"></span> **9.4 ECDA and Mainframe Connect Server Administration Guide for DirectConnect**

Following are revisions for Chapter 5.

#### **9.4.1 Chapter 5, Setting Up SSL and a Windows Service**

In the section titled "Configure DirectConnect as a Windows service," the document must be corrected to specify that you must reboot after you update the system environment variables.

## <span id="page-22-0"></span>**10. Technical support**

Each Sybase installation that has purchased a support contract has one or more designated people who are authorized to contact Sybase Technical Support. If you have any questions about this installation, or if you need assistance during the installation process, ask the designated person to contact Sybase Technical Support or the Sybase subsidiary in your area.

# <span id="page-22-1"></span>**11. Other sources of information**

Use the Sybase Getting Started CD, the SyBooks™ CD, and the Sybase Product Manuals Web site to learn more about your product:

- The Getting Started CD contains release bulletins and installation guides in PDF format, and may also contain other documents or updated information not included on the SyBooks CD. It is included with your software. To read or print documents on the Getting Started CD, you need Adobe Acrobat Reader, which you can download at no charge from the Adobe Web site using a link provided on the CD.
- The SyBooks CD contains product manuals and is included with your software. The Eclipse-based SyBooks browser allows you to access the manuals in an easy-to-use, HTML-based format.

Some documentation may be provided in PDF format, which you can access through the PDF directory on the SyBooks CD. To read or print the PDF files, you need Adobe Acrobat Reader.

Refer to the *SyBooks Installation Guide* on the Getting Started CD, or the *README.txt* file on the SyBooks CD for instructions on installing and starting SyBooks.

• The Sybase Product Manuals Web site is an online version of the SyBooks CD that you can access using a standard Web browser. In addition to product manuals, you will find links to EBFs/Maintenance, Technical Documents, Case Management, Solved Cases, newsgroups, and the Sybase Developer Network.

To access the Sybase Product Manuals Web site, go to Product Manuals at http://www.sybase.com/support/manuals/.

## <span id="page-23-0"></span> **11.1 Sybase certifications on the Web**

Technical documentation at the Sybase Web site is updated frequently.

#### ❖ **Finding the latest information on product certifications**

- 1 Point your Web browser to Technical Documents at http://www.sybase.com/support/techdocs/.
- 2 Select Products from the navigation bar on the left.
- 3 Select a product name from the product list and click Go.
- 4 Select the Certification Report filter, specify a time frame, and click Go.
- 5 Click a Certification Report title to display the report.

#### ❖ **Creating a personalized view of the Sybase Web site (including support pages)**

Set up a MySybase profile. MySybase is a free service that allows you to create a personalized view of Sybase Web pages.

- 1 Point your Web browser to Technical Documents at http://www.sybase.com/support/techdocs/.
- 2 Click MySybase and create a MySybase profile.

## <span id="page-23-1"></span> **11.2 Sybase EBFs and software maintenance**

- ❖ **Finding the latest information on EBFs and software maintenance**
	- 1 Point your Web browser to the Sybase Support Page at http://www.sybase.com/support.
- 2 Select EBFs/Maintenance. If prompted, enter your MySybase user name and password.
- 3 Select a product.
- 4 Specify a time frame and click Go. A list of EBF/Maintenance releases is displayed.

Padlock icons indicate that you do not have download authorization for certain EBF/Maintenance releases because you are not registered as a Technical Support Contact. If you have not registered, but have valid information provided by your Sybase representative or through your support contract, click Edit Roles to add the "Technical Support Contact" role to your MySybase profile.

5 Click the Info icon to display the EBF/Maintenance report, or click the product description to download the software.